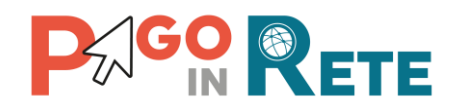

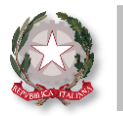

# **La Newsletter di Pago In Rete**

## **Edizione n°3 | Luglio 2020**

## **Benvenuto nella newsletter di Pago In Rete!**

La nostra newsletter giunge alla **terza edizione** e continua ad accompagnarti alla scoperta delle funzionalità di Pago In Rete (PIR).

In questo numero troverai nuovi suggerimenti utili per utilizzare al meglio le funzionalità dell'applicativo, che agevoleranno e semplificheranno la tua operatività quotidiana.

## **In evidenza**

Come si possono **abilitare i genitori** al pagamento per gli avvisi emessi che sono intestati agli alunni? Facile, basta configurare i genitori come versanti per gli alunni! Come fare? Te lo spieghiamo in maniera semplice ed intuitiva, con **3 passaggi**:

#### **1. Estrai il file da compilare**

Accedi alla funzione di configurazione *Versanti per gli alunni* e clicca su *Importa associazioni da file* e poi sul link *Download convertitore da Excel a XML*

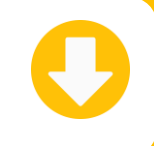

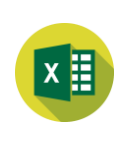

#### **2. Compila il file**

Inserisci nel file dati richiesti (CF versante, CF alunno e ruolo) per le associazioni (\*) e clicca su *CREA XML*

NOTA(\*): Oltre al genitore puoi **configurare anche un tutore**, responsabile genitoriale o delegato al pagamento!

#### **3. Importa il file**

Seleziona il file compilato e caricalo con *Importa file* per importare tutte le nuove associazioni

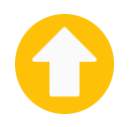

Potrai **ricercare** e **verificare le associazioni inserite** o **apportare delle modifiche** sempre con la funzione *Versanti per gli alunni*!

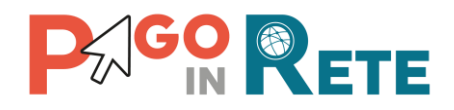

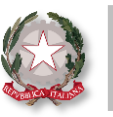

## **Approfondimento sul tema della Privacy**

Per abilitare le famiglie al pagamento tramite il servizio Pago In Rete dei contributi per gli avvisi intestati agli alunni la scuola deve ricevere dai genitori l'autorizzazione al trattamento dei dati personali.

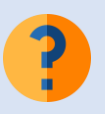

*Quale è il processo corretto che le scuole devono seguire in merito alla gestione della Privacy? E dove è possibile reperire la liberatoria da sottoporre ai genitori?*

Di seguito tutti i dettagli di cui hai bisogno!

Per tutte le informazioni relative al processo da seguire sul tema Privacy, il Ministero dell'Istruzione ha provveduto a redigere la **nota DGCASIS n°1304 del 03/06/2020**, che potete consultare cliccando **[QUI](https://www.miur.gov.it/documents/20182/2462130/m_pi.AOODGCASIS.REGISTRO+UFFICIALE%28U%29.0001304.03-06-2020.pdf/c852b1f1-fa7c-3688-cbe6-f0f980d226b5?t=1591687969008)!**

Inoltre, nell'area Documentazione del SIDI dedicata a PIR, è disponibile il **«Modello di informativa per le famiglie»,** che potete visionare ed utilizzare cliccando **[QUI!](https://sidi.pubblica.istruzione.it/sidi-web/dettaglio-documento/pagamenti-telematici-pago-in-rete)**

#### **Domande e Risposte:**

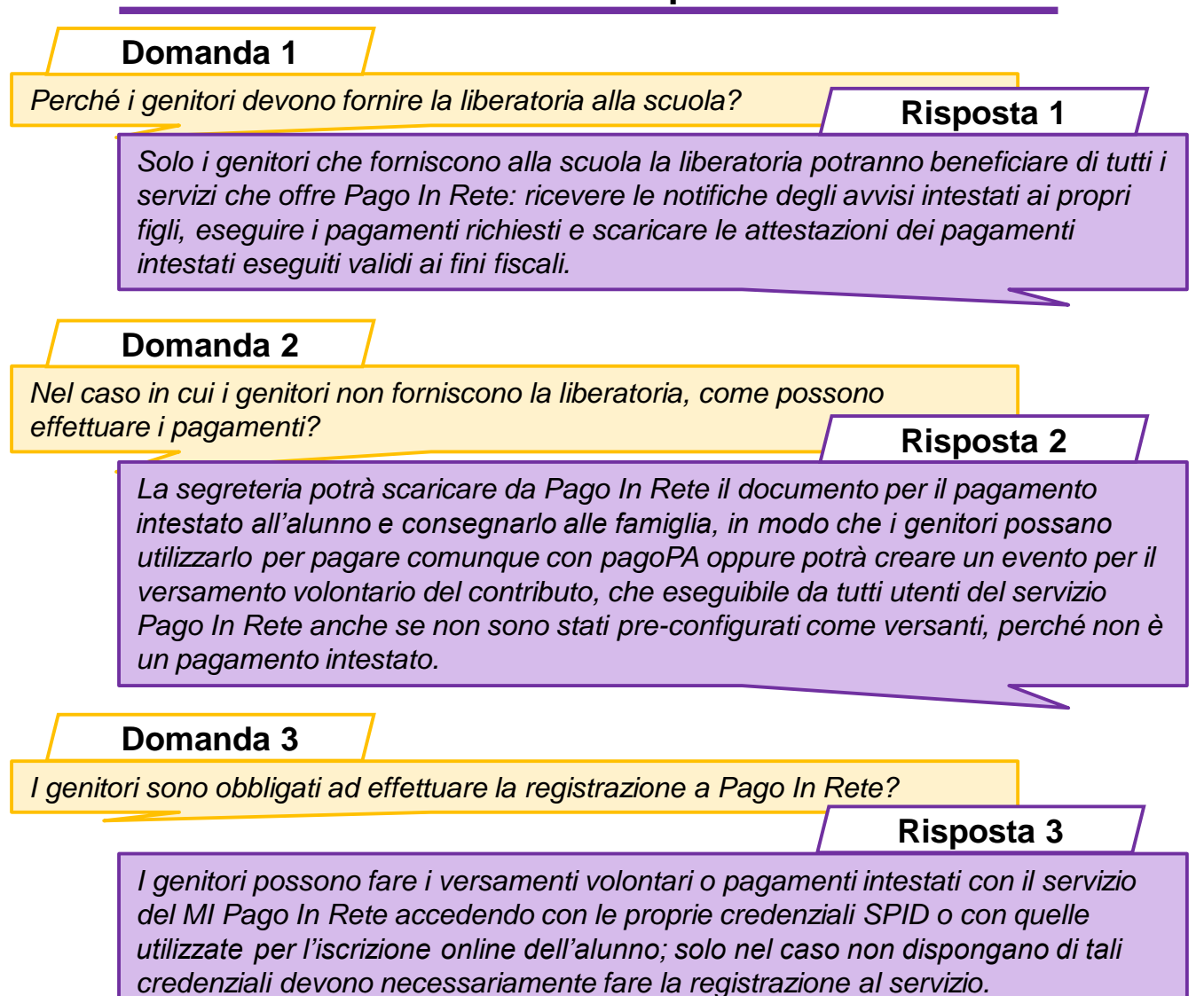

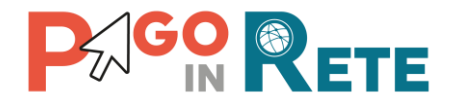

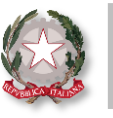

## **Formazione**

I **corsi di formazione** a distanza su Pago In Rete che il Ministero dell'Istruzione ha reso disponibili alle scuole hanno riscosso **grande successo** e una **vasta partecipazione**!

Per rispondere alle **numerose richieste** pervenute dalle Istituzioni Scolastiche, il Ministero ha organizzato **7 sessioni di formazione aggiuntive** nel mese di luglio, relative sia al Webinar Base che al Webinar Avanzato.

Per tutte le date è stato **raggiunto il numero massimo di partecipanti disponibile**, pertanto non è possibile accettare ulteriori iscrizioni, tuttavia i**l Ministero sta valutando la possibilità di aggiungere ulteriori date a partire dal mese di settembre** e nelle prossime edizioni vi forniremo ulteriori aggiornamenti!

Vi ricordiamo, inoltre, le date dei **prossimi Webinar formativi** rivolti ai DS, DSGA e AA: **3 Luglio 2020 | Ore: 10,00 | Webinar Base** 

**7 Luglio 2020 | Ore: 10,00 | Webinar Avanzato**

## **Lo sapevi che…**

relativamente al tema delle associazioni **Versanti per gli alunni**, ricorda due aspetti molto importanti:

Le associazioni inserite da una scuola **rimangono valide per tutta la frequenza dell'alunno nella scuola, anche con il passaggio alle classi successive**, salvo rettifiche da parte della scuola.

> Si consiglia di **configurare le associazioni per tutti gli alunni in maniera massiva** (anche procedendo per classi) **a fronte delle autorizzazioni ricevute dalle famiglie**.

Effettuare poi nel corso degli anni le **variazioni necessarie**:

- **Aggiungendo nuovi versanti** per gli alunni delle classi prime o per nuovi alunni aggiunti in corso d'anno (tramite il pulsante verde dell'icona a destra)
- **Cancellando i versanti già associati** agli alunni che terminano il ciclo di istruzione o che si trasferiscono presso un'altra scuola, o ancora qualora si debba revocare il ruolo ad un versante (tramite il pulsante rosso dell'icona a destra)

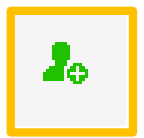

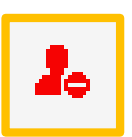

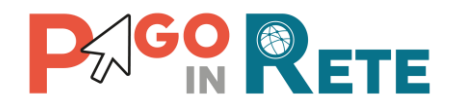

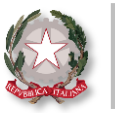

**Ministero dell'Istruzione**

## **Le testimonianze dirette di chi utilizza PIR:**

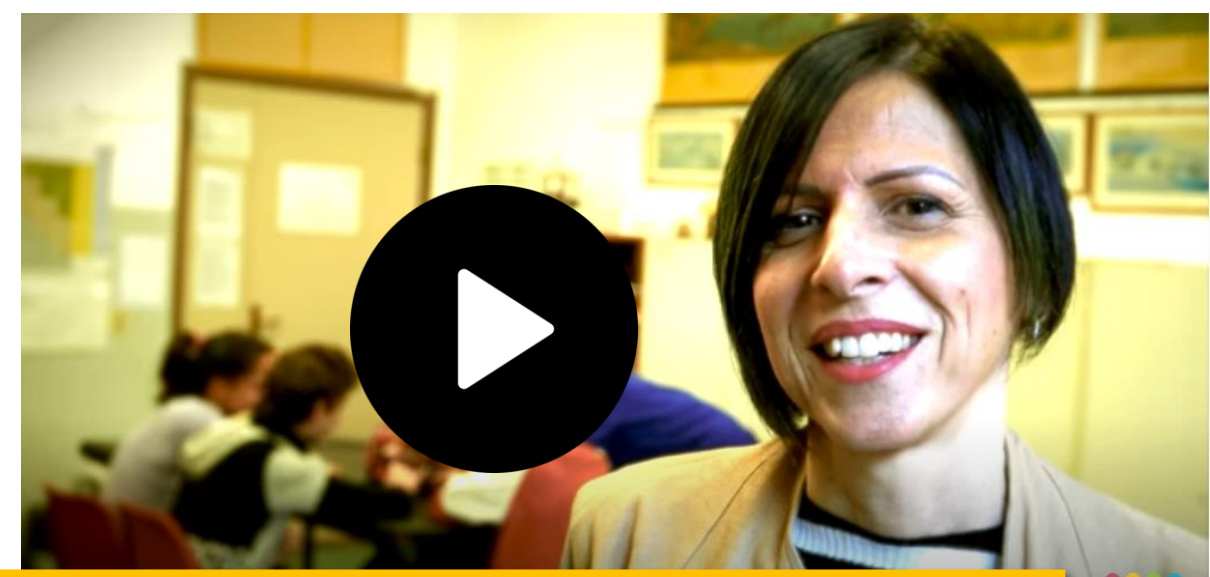

La Prof.ssa Alessandra Marrata, che ricopre il ruolo di Dirigente Scolastico presso l'Istituto Comprensivo Grosseto 5, ci racconta quali sono i vantaggi derivanti dall'utilizzo di Pago In Rete e quanto le funzionalità dell'applicativo semplifichino le operazioni di pagamento delle famiglie verso le scuole

#### **Clicca [QUI](https://www.youtube.com/watch?v=K7zJpXWvEHI&list=PLyrF_X3ZxmlXRS7N4RWhXaa3AlNLhBSzh&index=3&t=0s) e guarda il video!**

*Dott.ssa Alessandra Marrata, DS presso la scuola IC Grosseto 5.* 

## **Nella Prossima Newsletter**

Non perdere la quarta edizione della newsletter che riceverai tra due settimane!

Pago In Rete è sempre pronta ad informarti sugli argomenti più richiesti, i prossimi incontri formativi e tantissime novità e consigli!

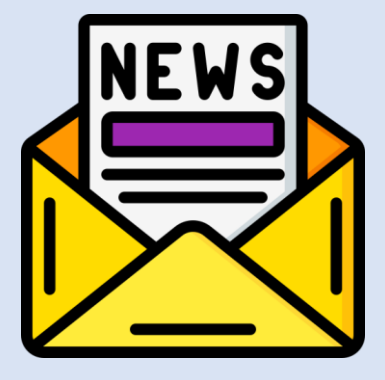

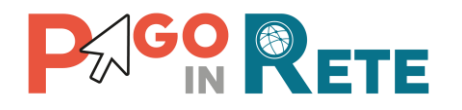

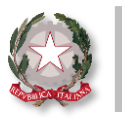

**Ministero dell'Istruzione**

## **Hai bisogno di altre informazioni?**

Consulta il materiale operativo e tutta la documentazione a supporto disponibile sul sito ufficiale.

Clicca **[QUI](https://sidi.pubblica.istruzione.it/sidi-web/dettaglio-documento/pagamenti-telematici-pago-in-rete)** per l'accesso diretto al materiale informativo disponibile!

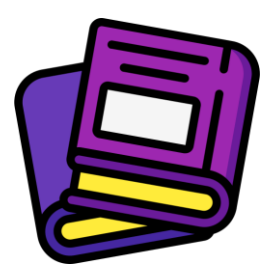

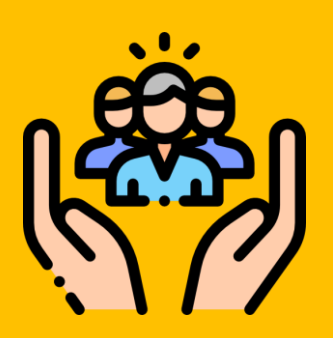

## **Hai bisogno di assistenza?**

Non esitare! Contatta il nostro servizio via telefono o web, trovi di seguito tutti i **riferimentil** 

**Ti invitiamo inoltre a visitare le FAQ di Pago In Rete cliccando il link qui di seguito: [FAQ scuole](https://sidi.pubblica.istruzione.it/sidi-web/documents/20182/616028/pago_in_rete-faq_scuola.pdf/d9ca097a-e865-4238-a68c-427be9ef349e)**

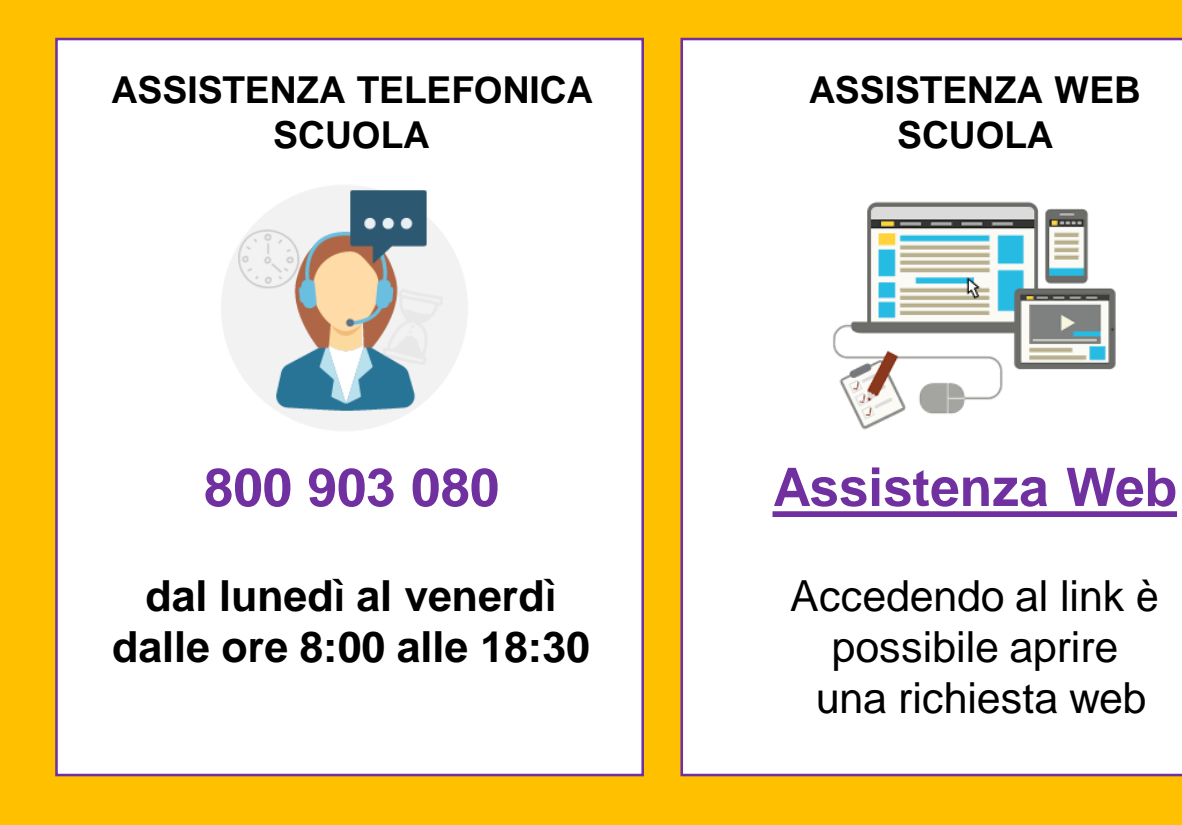